# **How To Enable Memcached Support In Nagios XI**

### **Purpose**

This document describes How To Enable Memcached Support In Nagios XI.

### **Memcached Host Setup**

You can setup one or more memcached servers (hosts) for use by Nagios XI. These instructions walk you through setting up a memcached instance on your Nagios XI server. The following steps require you to establish a terminal server to your Nagios XI server as a root user.

## **SQL Queries** Cached Results **Nagios XI Cached Results** SOL Queries

### **Install Memcached**

Install the required packages with the following command:

**RHEL 8+ | CentOS 9+ | Oracle Linux 8+** 

```
yum -y install memcached php-pecl-memcached
```
#### **Debian 11/12 | Ubuntu 20+**

apt-get install -y memcached php-memcached

### **Firewall Rules**

Each memcached host must have its firewall configured to allow traffic on *TCP port 11211* to allow Nagios XI to contact the memcached server. Execute the following commands to create the firewall rules.

#### **RHEL 8+ | CentOS 9+ | Oracle Linux 8+**

```
firewall-cmd --zone=public --add-port=11211/tcp
firewall-cmd --zone=public --add-port=11211/tcp –permanent
```
#### **Ubuntu**

```
ufw allow proto tcp from any to any port 11211 
ufw reload
```
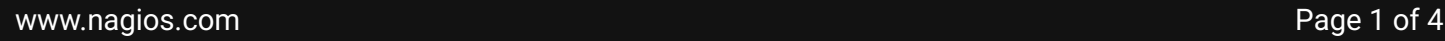

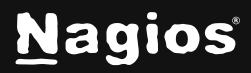

#### **Debian**

```
iptables -I INPUT -p tcp --dport 11211 -j ACCEPT
```
#### **Configure Memcached**

This ensures the memcached server will start when the server boots and is also started by issuing the following commands:

**RHEL 8+ | CentOS 9+ | Oracle Linux 8+ | Debian | Ubuntu** 

```
systemctl enable memcached 
systemctl start memcached
```
### **Enabling Memcached Support In PHP**

An extension line (*extension=memcache.so*) needs to be added to your *php.ini* file. The location of the *php.ini* file differs depending on your operating system / version. The following command will determine the location:

find /etc -name php.ini

If there are multiple results, then the one in the *apache* directory is the one that needs changing.

Add the extension line with the following command (the following example is using */etc/php.ini*):

echo "extension=memcached.so" >> /etc/php.ini

You now need to restart the Apache service:

#### **RHEL 7+ | CentOS 7+ | Oracle Linux 7+**

systemctl restart httpd.service

**Debian | Ubuntu** 

systemctl restart apache2.service

www.nagios.com Page 2 of 4

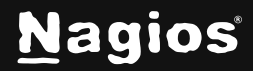

# **How To Enable Memcached Support In Nagios XI**

#### **Enabling Memcached Support In Nagios XI**

Edit your Nagios XI configuration file to enable memcached by executing the following command:

vi /usr/local/nagiosxi/html/config.inc.php

When using the vi editor, to make changes press **i** on the keyboard first to enter insert mode. Press **Esc** to exit insert mode*.*

Find the following line:

\$cfg['memcached\_enable'] = false;

Change it to:

\$cfg['memcached\_enable'] = true;

When you have finished, save the changes in vi by typing:

:wq

and press **Enter**.

Alternatively, these commands will make the change for you:

```
cd /usr/local/nagiosxi/html/
sed -i "s/memcached_enable'] = false/memcached_enable'] = true/g" 
config.inc.php
```
Nagios XI will now start using memcached to cache SQL query results.

### **Viewing Memcached Statistics**

You can view the cache statistics of your running memcached server by downloading and installing the useful *memcached-tool* using the following commands:

www.nagios.com Page 3 of 4

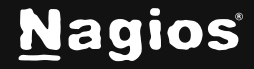

```
cd /tmp 
wget 
https://raw.githubusercontent.com/memcached/memcached/master/scripts/memcach
ed-tool
chmod +x memcached-tool 
./memcached-tool 127.0.0.1 display
./memcached-tool 127.0.0.1 stats
```
#### **Multiple Memcache Servers**

Nagios XI supports using multiple memcache servers. In the config file

/usr/local/nagiosxi/html/config.inc.php the following line dictates this:

\$cfg['memcached\_hosts']=array('127.0.0.1');

This is an array of addresses of the memcached servers you want Nagios XI to use. The address is surrounded by 'single quotes' and a comma , is used to separate each entry. For example:

\$cfg['memcached\_hosts']=array('192.168.1.3','192.168.1.4','192.168.1.5');

#### **More Information**

More information on memcached can be found at:<https://memcached.org/>

Additional documents on improving the performance of Nagios XI can be found in the following documentation:

[Maximizing Performance In Nagios XI](https://assets.nagios.com/downloads/nagiosxi/docs/Maximizing-Performance-In-Nagios-XI.pdf)

#### **Finishing Up**

This completes the documentation on How To Enable Memcached Support In Nagios XI. If you have additional questions or other support-related questions, please visit us at our Nagios Support Forum, Nagios Knowledge Base, or Nagios Library:

[Visit Nagios Support Forum](https://support.nagios.com/forum/) [Visit Nagios Knowledge Base](https://support.nagios.com/kb/) [Visit Nagios Library](https://library.nagios.com/)

www.nagios.com Page 4 of 4

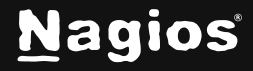